Have you deleted the S3 scanner app by mistake and have forgotten where to go?

- 1. Go to your Apple App Store.
- 2. Type **Pharmanex Scanner** in the search bar.
- 3. Next click on the download button.

*The S3 scanner app is only available for iPad. You must have the most updated iOS to run the app.* 

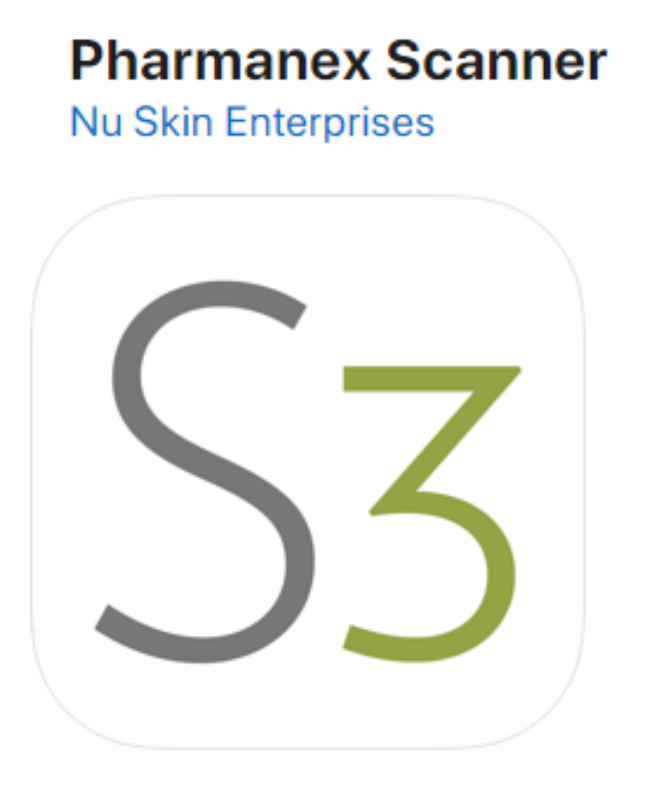